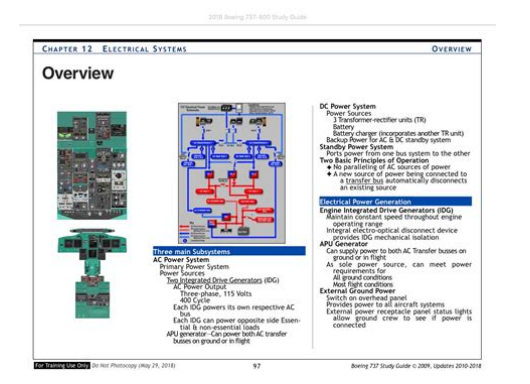

**File Name:** 737 operating manual pdf.pdf **Size:** 3956 KB **Type:** PDF, ePub, eBook **Category:** Book **Uploaded:** 17 May 2019, 23:31 PM **Rating:** 4.6/5 from 630 votes.

#### **Status: AVAILABLE**

Last checked: 4 Minutes ago!

**In order to read or download 737 operating manual pdf ebook, you need to create a FREE account.**

**[Download Now!](http://srwt.ru/pdf/737 operating manual pdf)**

eBook includes PDF, ePub and Kindle version

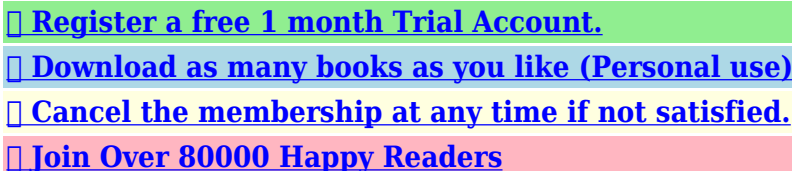

## **Book Descriptions:**

We have made it easy for you to find a PDF Ebooks without any digging. And by having access to our ebooks online or by storing it on your computer, you have convenient answers with 737 operating manual pdf . To get started finding 737 operating manual pdf , you are right to find our website which has a comprehensive collection of manuals listed.

Our library is the biggest of these that have literally hundreds of thousands of different products represented.

 $\pmb{\times}$ 

### **Book Descriptions:**

# **737 operating manual pdf**

Operators may be allowed to use these procedures by referring to the appropriate regulatory authority for approval or exemption, as required, to implement the procedure. However, for accurate testing of the wheel well fire detection system, the test must be done after AC electrical power has been established. The 3 minutes includes 1 minute for APU cool down and 2 minutes for APU door closure. This change is a result of 737 MAX operational experience. Autobrakes are inoperative under this non normal condition. Landing distances are also updated to account for antiskid capabilities also being inoperative for this condition. For ANTISKID INOPERATIVE non normal condition flaps 15 and 30, the no reverse thrust correction was replaced with a new note to show no landing distance was calculatable for this correction condition. Now reads "Main wheel well fire protection consists of fire detection powered by AC transfer bus 2 and battery bus." Algorithm uses both brake temperature and rim temperature as sensed by the tire pressure sensors. Adaptive Brake Temperature Monitoring System values at which the temperature indicator turns from white normal to amber overheat varies depending on the algorithm. Adaptive option uses both brake temperature and rim temperature. Standard uses just brake temperature. To browse Academia.edu and the wider internet faster and more securely, please take a few seconds to upgrade your browser. Related Papers B737 NG Flight Instruments Do not use for flight By fatih camkesen THE AVIATION SAFETY Emniyet Yonetim Sistemi By Kubra Mercan Emniyet Yonetim Sistemi By Kubra Mercan The impact of cockpit automation on crew coordination and communication. Volume 1 Overview, LOFT evaluations, error severity, and questionnaire data By Thomas Chidester The impact of cockpit automation on crew coordination and communication I By Thomas Chidester READ PAPER Download pdf. Get started with a FREE account. TOEFL and ETS are registered trademarks of Educational.[http://akgikorea.com/file\\_upload/fck\\_upfile/ca-service-desk-manual.xml](http://akgikorea.com/file_upload/fck_upfile/ca-service-desk-manual.xml)

**737 operating manual pdf, boeing 737 800 operating manual pdf, boeing 737-300 operating manual pdf, boeing 737 operating manual pdf, pmdg 737 operating manual pdf, boeing 737 max operating manual pdf, 737 operating manual pdf download, 737 operating manual pdf free, 737 operating manual pdf file, 737 operating manual pdf software.**

Runway collision of USAir Flight 1493, Boeing 737.Get books you want. To add our email address , visit the Personal Document Settings under Preferences tab on Amazon. Die 737 NGX von PMDG ist das detailgetreuste Addon Flugzeug das ich bisher auf meinem Computer installiert hatte. Die mitgelieferte Dokumentation vermittelt einem den Eindruck, man hatte den echten Flieger gerade von Boeing abgeholt und alles Wissenswerte und fur den Betrieb notwendige wurde einem in die Hand gegeben. Eine Lekture, die einen fur die nachsten paar Jahre beschaftigen kann. Hier mal meine deutliche Meinung dazu, fur wen dieses Addon Flugzeug geeignet sein konnte. Mal abgesehen von den technischen Voraussetzungen die der eigene Computer erfullen sollte, muss man um dieses Flugzeug richtig genieen zu konnen Sich schon einigermaen gut mit dem Flugsimulator auskennen. Die mitgelieferten Standardflugzeuge, insbesondere die 737 Klasse fliegen und vor allem landen konnen. Wissen wie man Landeklappen bedient und was sie bewirken. Gut Englisch konnen. Den Flugsimulator nicht als Spiel betrachten, sondern als ernsthaftes Simulationsprogramm. Eine Hollengeduld mitbringen und den Ehrgeiz wie ein echter Pilot das Flugzeug zu bedienen. Kein Problem damit haben seitenweise Manuals zu lesen. Wer sich das gerne antun mochte ist herzlich eingeladen diese Videoreihe mitzuverfolgen. Weitergabe und Vervielfaltigung nur im privaten Bereich, unverandert und kostenfrei! 2 PMDG 737 fur FSX Bedienung und Technische Hintergrunde

Ein Uberblick Da steht er nun, der brandneue Flieger. Hmm hab mir gleich gedacht, dass da ein Haken bei ist, bei dem gunstigen Preis. Na gut, da steht er nun der gebrauchte Flieger, second Hand zwar, aber technisch tipp top. Im Cockpit ist so ziemlich alles simuliert, um einen wirklich das Gefuhl zu geben sich im echten, realen Cockpit der 737 zu befinden. Und das nicht nur optisch, sondern auch akustisch. Die Dokumentation Sich in der Dokumentation zurechtzufinden ist nicht einfach.[http://dongamold.com/fckeditor/upload\\_files/ca-highway-design-manual.xml](http://dongamold.com/fckeditor/upload_files/ca-highway-design-manual.xml)

Grundvoraussetzung sind zumindest mittelgute Englischkenntnisse und die Grundlagen der Fliegerei sollte man beherrschen. Mitgeliefert sind Flight Crew Training Manual, ein 416 Seiten PDFTrummer, aufgeteilt in 8 Kapitel wobei das erste erst auf Seite 29 beginnt. Davor ist einiges an Vorgeplankel und Inhaltsverzeichnis. Auf 134 Seiten wird einem die PMDG Philosophie nahe gebracht und nutzliche Informationen uber dieses Addon Flugzeug und wie es mit den Microsoft Flugsimulator X zusammenwirkt kann man hieraus entnehmen. Hier werden im speziellen auch die Optionen die die PMDG Simulation bietet gezeigt. Die Bedienung uber das FMC CDU ist hier ein groes Thema. Operations Manual Vol. 1. Es sind ja nur 1035 Seiten, und das ist nur der erste Teil. Allerdings wie ich finde, der wichtigere. Ehe der Leser, bzw. Zuschauer zum nachsten Burobedarfshandel sturmt und eine 5000er Packung Druckerpapier holt, das braucht man nicht alles auszudrucken. Wer eine Papierfabrik im Garten hat, dem sind vielleicht noch die Normal Procedures in Papierform von Vorteil, Seite 65162 des PDF Dokuments. Operations Manual Vol. 2. Mit 1240 Seiten sprengt dieses Dokument fast jedes Spiralbindesystem. Es muss nicht unbedingt ausgedruckt werden, denn hier werden so ziemlich alle technischen Daten uber das Flugzeug und den verfugbaren Zusatzausstattungen mitgeteilt. Vielleicht nur eine Frage der Zeit, bis ein Plagiat der 737 aufgrund dieser Informationen auf dem Markt erscheint. 3 PMDG 737 fur FSX Bedienung und Technische Hintergrunde. Quick Reference Handbook. Das ist was fur alle Sensationslusternen Flugsimulator Fans, denn hier werden einem die Kochrezepte dargeboten mit denen so ziemlich jede Notsituation oder technische Panne abgearbeitet werden kann. Vom Ausfall einer Anzeigelampe, einem Triebwerksausfall, bis hin zur Wasserlandung. Wer den fehlerfrei funktionierenden Flieger gut beherrscht, kann uber die zuschaltbaren Ausfalle seine Herausforderung finden.

Dieses Tutorial wird sich grundsatzlich nicht mit diesen Einstellungen beschaftigen, aber wenn irgendwo grundsatzlich steht, dann gibt es fast immer Ausnahmen. Hier die erste. PMDG Produkte mogen keine Reloads. Wenn ihr also ein Modell geladen habt, z.B. die 737NGX800 mit Winglets, und ihr mochtet auf eine andere Bemalung wechseln, dann bitte immer erst ein anderes Modell laden, z.B. 737NGX900, und dann erst die Bemalung und das Modell das ihr eigentlich gerne hattet. Dies bitte immer beherzigen wenn ihr die Bemalung wechselt. Man muss deshalb die Simulation nicht mehr unterbrechen um z.B. die Betankung zu andern. Das kann man nun live wahrend der Simulation machen. Es ist also so eine Art Fernbedienung. Damit man trotzdem die Konfigurationen und Optionen erreichen kann, muss man in dem Fall die Menu Taste einen Moment gedruckt halten. Sie sind bezeichnet, von oben nach unten mit LSK 16 und dann noch L bzw. R fur die Seite. Links oben ist also LSK 1L und rechts unten LSK 6R. Uber den LSK 4R startet man das PMDG Setup Menu PMDG Setup Menu Aircraft Das Addon erlaubt es, dass die Konfiguration die man uber das Aircraft Menu einstellt, hier beim LSK 1L, individuell fur die geladene Maschine gespeichert wird. Jedes Flugzeug hat eine sogenannte Tail Number, deutsch Luftfahrzeugnummer. Das ist die Flugzeugkennung die man beim Laden der Flugzeuge vergeben kann. PMDG identifiziert die Flugzeuge anhand dieser Nummer und so kann man verschiedene Ausstattungen zuordnen. Options LSK 2L Das sind globale Optionen die fur alle Flugzeugmodelle gelten. Panel State Save und Load Hier kann man die Panel Konfiguration inklusive aller Schalterstellungen speichern. Das ist nicht das gleiche wie das Speichern des Fluges uber das FSX Menu. Die hier gespeicherten Einstellungen kann man in jeden Flug hinein laden, ohne dass zum Beispiel die Position oder das Wetter mit ladt.

Startup Panel State Hieruber kann man eine Panel Konfiguration als voreingestellte Anfangskonfiguration auswahlen mit der die Simulation startet. Diese wird beim Laden dieses Fluges auch wieder mit geladen. Aircraft Setup Menu Hier kann man die Ausstattung und den Zustand des Flugzeugs einstellen. Und zwar wird es so wie oben schon gesagt, individuell fur das geladene Flugzeug mit der jeweiligen Luftfahrzeugnummer gespeichert. So konnt ihr jedem Modell, und jeder Bemalung eine eigene Ausstattung verpassen. Uber LSK 3R kann man Ausstattungen anderer Flugzeuge fur das aktuelle ubernehmen. PMDG speichert z.B. fur jedes Modell die Betriebsstunden, das ist wichtig wenn man spater mal die Ausfall und Fehlersimulation aktiviert, denn hier konnen dann typische Fehler bezogen auf die Betriebsstundendauer und die Zeiten zwischen den Wartungen realistisch simuliert werden. 5 PMDG 737 fur FSX Bedienung und Technische Hintergrunde Die Option Fixed Config bei LSK 5R schaltet die individuelle Konfiguration aus und so haben dann alle Flieger die gleiche Einstellung. Equipment Dieses Menu ruft die Ausstattungsoptionen auf. Wenn man ein Flugzeug bei Boeing kauft, dann kann man unter verschiedensten Ausstattungen wahlen. Fast genau wie wenn man ein Auto kauft. Mit der PMDG 737 hat man alle Ausstattungsvarianten zur Verfugung, ist das nicht toll. Man hat einmal den Kaufpreis bezahlt und kann sich jedes Extra einfach dazu schalten, das ware doch mal was fur das eigene Auto. Im Sommer hatte ich dann gerne die Klimaanlage und im Winter die Sitzheizung. MCP Typ MCP steht fur Mode Control Panel. Diese Abkurzung unbedingt merken, denn sie wird immer wieder gebraucht und auch in den Displayanzeigen verwendet. Hier gibt es 2 Varianten zur Auswahl, das neuere Collins MCP und das Honeywell MCP. Wings Level wird von den Airlines am meisten benutzt. GlideSlope Capture before Localizer Eine Einstellung die im FSX Standard ist.

### <https://dfwdrivingschool.com/images/bose-acoustimass-module-manual.pdf>

Normalerweise soll bei einem ILS Anflug immer erst der Localizer abgefangen werden, ehe man auf dem Gleitpfad das Sinken beginnt. So vermeidet man, dass das Flugzeug auf einem falschen Gleitpfad sinkt. Das kann unter Umstanden passieren wenn man eine falsche ILS Frequenz eingestellt hat, die gar nicht zu der Landebahn gehort auf der man landen will. Das wird durch diese Funktion vermieden, denn erst wenn man den Localizer abgefangen hat, dann ist sichergestellt, dass man auch den dazugehorigen Gleitpfad hat. Default FMS Altitudes Hierzu kommen wir spater. 6 PMDG 737 fur FSX Bedienung und Technische Hintergrunde Standby Instruments Hier kann man bei den Zusatzinstrumenten zwischen Analog und Digital wahlen. Es hat eine eigne Batterieunterstutzte Stromversorgung. Mehr dazu spater. HGS installed Das HGS ist das Heads Up Guidance System. Also dieses Ding mit dem man Fluginformationen direkt in das Sichtfeld des Piloten blenden kann. HGS Auto AIII Mode Damit werden zusatzliche Informationen wie zum Beispiel Landebahnumrisse im Heads Up Display mit eingeblendet, wichtig fur automatische Kategorie 3 Landungen bei wenig bis keiner Sicht. HGS Glideslope Reference Line Fugt dem HGS Gleitpfad Referenzlinien hinzu. Autoland Fail Operational Benutzt das Digitale Standby Instrument ISFD zur Unterstutzung bei Automatischen Crosswind Landungen. Das ISFD hat ein eigenstandiges IRSGPS System, und erlaubt Landungen bei null Sicht, sowohl vertikal als auch nach vorne. Voraussetzung ist das Collins MCP. Engines Double Derate Hiermit kann man die Triebwerksleistung so reduzieren, dass sie der der schwacheren Variante des CFM56 Triebwerkes entspricht, damit werden etwa 4000 Pfund weniger Leistung produziert als eigentlich moglich. Airstairs installed Airstairs sind Treppenstufen fur den linken vorderen Ausgang. Hat man diese installiert, so kann man sie ausfahren und benotigt keine Gangway.

## [http://detsindustrial.com/images/bose-acoustimass-multimedia-speaker-system-instruction-manual.p](http://detsindustrial.com/images/bose-acoustimass-multimedia-speaker-system-instruction-manual.pdf) [df](http://detsindustrial.com/images/bose-acoustimass-multimedia-speaker-system-instruction-manual.pdf)

Short Field Package Durch eine Reihe aerodynamischer Verbesserungen erreicht man eine bessere Leistung und kann somit auch auf kurzeren Bahnen starten und landen. Flight Test Package Ganz nette optische Variante, bei der typische Messsensoren am Rumpf angebracht sind wie sie bei

Testflugen benutzt werden. Brake Package Stahl Bremsscheiben oder Kohlefaser. Bei Kohlefaser verliert man auch bei sehr heien Bremsen keine Bremswirkung. 7 PMDG 737 fur FSX Bedienung und Technische Hintergrunde ETOPS Cargo Fire System Erst mal sei erklart was ETOPS uberhaupt ist. Extended Twin Operations ist die erweiterte Zulassung fur 2 strahlige Jets, damit sie zum Beispiel uber den Atlantik fliegen durfen. Hierzu ist eine gewisse Zusatzausstattung vorgeschrieben. Das Cargo Fire System hat mit ETOPS namlich 2 Loschflaschen, statt einer. Dual Battery Package Dieses ETOPS Paket gibt es auch auf nicht ETOPS zugelassenen Maschinen und liefert mindestens 1 Stunde Notstrom den die Notfallsysteme fur einen sicheren Flug benotigen. ETOPS Hiermit schalte ich die ETOPS Ausstattungen komplett ein oder aus. Cabin Layout Hier kann man wahlen, ob der Flieger eine Erste Klasse Abteilung hat oder nur Economy. Secondary Jumpseat Hiermit verpasst man dem 2. Notsitz das Gegenteil der im 2. Teil bestellten Sitzheizung. SATCOM Antenna Fur einen Internetanschluss an Bord sorgt diese Antenne. Eyebrow Windows Augenbrauenfenster. Eine hubsche Ausstattung die aber aktuell von Boeing fur die 737 nicht mehr angeboten wird. Bei Smart wird die Ansage nur gemacht, wenn man auf einem ILS Gleitpfad fliegt. Bei 2500 Fu und bei der Entscheidungshohe bevorzugen die Airlines verschiedene Ansagen. Hier solle der Zuseher dem Spieltrieb folgen und es einfach ausprobieren. Kurz erwahnt sei der Minimums Call. Minimums, das ist die Entscheidungshohe bei der entschieden werden muss, ob der Landeanflug fortgesetzt wird. Hier gibt es 3 Einstellmoglichkeiten.

100 Fu uber der Entscheidungshohe gibt es dann noch den Approaching Minimums Call, dieser kann hier auch variiert werden. Der Zeitraum in der die Hohe zwischen diesen beiden Callouts durchflogen wird gibt den Piloten die notige Zeit fur die Entscheidung. 8 PMDG 737 fur FSX Bedienung und Technische Hintergrunde Terrain Peaks Mode Hier kann man einstellen wie das EGPWS, das Enhanced Ground Proximity Warning System, das Gelande im Navigationsdisplay anzeigt. Wenn nicht Peaks Mode eingestellt ist, dann entfernt das System alle Gelandedarstellungen im Navigationsdisplay sobald der Flieger mindestens 2000 Fu.Show Water in cyan Groere Gewasser werden im ND in Cyan angezeigt. Zuruck zum Hauptmenu Service Based Failures Mit dieser Option, die ich fur den Anfang nicht empfehle, werden Systemausfalle gema.Hierzu berucksichtigt die Simulation Betriebsstunden, Serviceintervalle und Abnutzung. Gerate nutzen ab und mechaniosche und elektrische Fehler werden vorkommen, sodass man das Quick Reference Handbook und die Wartungsmenus des Flight Management Systems zur Hilfe nehmen muss um die entsprechende Wartung vorzunehmen. Wir lassen diese Option vorerst aus, denn zum Lernen der grundlegenden Bedienung gehen wir von komplett funktionsfahigen Systemen aus. Pause at Top of Descent Mit dieser Option halt die Simulation an, wenn im Flugplan der Startpunkt des Sinkvorgangs erreicht wird. Da man aber doch meistens alleine am Flugsimulator sitzt kann man mit dieser Option die Barometer gleichschalten. Auch das Standby Barometer lasst sich hinzuschalten. IRS Options Das IRS, also das Inertial Referenz System, ist das Tragheitsnavigationssystem. Nicht zu verwechseln mit dem GPS, dem Global Positioning System. Es ist im Flugzeug aber mit dem GPS gekoppelt. Ein GPS alleine kann die Lage das Flugzeugs ja nicht bestimmen, also Querneigung, Langsneigung, Gierneigung, Beschleunigung usw. Dieses IRS benotigt eine Weile im sich auszurichten und auch mit dem GPS zu koppeln.

Normalerweise dauert es mindesten 10 Minuten, und wahrend dieser Zeit darf das Flugzeug auch nicht bewegt werden. Hier haben wir die Moglichkeit diese Wartezeit kunstlich zu verkurzen oder ganz abzuschalten. Use Last Memory Position Damit wird in der FMCCDU auch die letzte bekannte Position angezeigt. 9 PMDG 737 fur FSX Bedienung und Technische Hintergrunde Autotune OBS at Localizer Wenn es um Navigationsdaten geht, dann hat der FSX eine eingebaute Schwache. Die magnetische Varianz andert sich in der realen Welt von Zeit zu Zeit. Nicht so beim FSX, hier bleibt die magnetische Varianz gleich. Daraus resultiert dann eine Abweichung der Endanflugrichtung gegenuber aktuellen Flugkarten und somit auch der Datenbank die im PMDG Addon geladen ist. Damit der Flieger nun trotzdem korrekt anfliegt sollte diese Option auf ON stehen und die

Kursrichtung wird automatisch richtig eingestellt. Realistic Autopilot Engagement Diese Option ist besonders fur Beginner wichtig. Normalerweise lasst sich die Autopilotfunktion nur einschalten, wenn das Flugzeug vernunftig ausgetrimmt ist und keine Steuerkrafte auf die Steuerungselemente ausgeubt wird. Mit einfachere Worten, der Flieger muss freihandig geradeaus fliegen. Also immer wenn der Autopilot sich mit dem CMD Knopf nicht einschalten lasst, sollte man sich an diese Einstellungsmoglichkeit erinnern. Flight Direktor und Trimmung werden spater noch erklart. Show Trust Lever Position Zeigt eine cyanfarbige Markierung bei der Triebwerksleistungsanzeige die der Stellung des Schubhebels am Joystick entspricht. So kann man vermeiden, dass sich beim Abschalten des Autopiloten der Schub plotzlich andert. Ich bekomme schon langsam Genickstarre vom standig nach unten gucken. Legt euch fur die nachsten Prozeduren schon mal das Operating Manual bereit. Ich werde die Seitenzahlen des PDF Dokuments nennen, die jeweils relevant sind. Ground Connections So, wir beschaftigen uns nun noch kurz mit den Ground Connections.

Um die Ground Connections benutzen zu konnen mussen die Bremsklotze angelegt sein. Den Ground Power hatte ich eben ja schon eingeschaltet. Es ist dieser Stromgenerator der uber ein angestecktes Kabel das Flugzeug mit Strom versorgt. Nur so konnte ich die Treppe ausfahren. Die Air Start Unit versorgt das Flugzeug mit Druckluft und die Air Conditioning Unit beluftet die Kabine, solange das Flugzeugeigene System noch nicht arbeitet. Wir kommen so langsam zum spannenden Teil. Der Flieger steht jetzt mit angestecktem Stromkabel am Gate und ist ansonsten ausgeschaltet. Zunachst ins Eingemachte Relevant sind fur uns jetzt diese 3 Panels Gleich und Wechselstrom Anzeigepanel, Generator und Standby Stromversorgungspanel und Groundpower und Busschalter Panel. Was gleich und Wechselstrom ist, dass muss ich wohl nicht erklaren. Die Versorgung mit Gleichstrom geschieht uber die Batterie, bzw. Batterien. In den Optionen habe ich eingestellt, dass wir die Dual Battery Ausstattung haben. 11 PMDG 737 fur FSX Bedienung und Technische Hintergrunde Die Nennspannung fur den Gleichstrom ist 28Volt. Die Wechselspannung ist 115 Volt. Um besser erklaren zu konnen nehme ich den ersten Punkt der Power Up Prozedur schon einmal vorweg und schalte den Batteriestrom ein. Als erstes zum Panel fur die Gleich und Wechselstrom Anzeige. Hier oben die Anzeige fur die Stromaufnahme, und zwar der Strom der uber den Gleichstrombus, aus den Batterien gezogen wird, bzw.Ein negativer Wert bedeutet, die Batterien werden entladen. Solange Groundpower da ist, werden die Batterien aber geschont. Direkt darunter die aktuelle Batteriespannung. Rechts daneben die Stromaufnahme aus dem Wechselstrombus. Noch eins weiter rechts kann die aktuelle Wechselspannung abgelesen werden. Rechts oben die Wechselstromfrequenz. Welche Busspannung, bzw.Mit Bus bezeichnet man ubrigens die elektrischen und die Daten Leitungen zwischen den Komponenten.

Wie man an den vielen Schalterstellungen sehen kann, verfugt das Flugzeug uber viele dieser Busse. Die drei Leuchten bedeuten, links die Batterien werden entladen. Mitte am Boden ein Fehler auf irgendeinem Transferbus ist aufgetreten. Im Flug ein Fehler auf Transferbus 1 oder auf Transferbus 2und 3 ist aufgetreten. Rechts Electrical nur gultig am Boden, wenn sie Leuchtet gibt es einen Fehler im Gleichstrombus. Der Knopf rechts ist nur fur den Wartungsservice. Hier ist dann der Batterieschalter. Er ist fur uns nun sehr relevant. Solange die Triebwerke nicht laufen schaltet die OFF Position den Strom am Gleichstrom Bus aus und macht auch den Wechselrichter fur den Standby Power Bus stromlos. Okay, was bedeutet uberhaupt Standby Power, Wechselrichter usw. Dazu muss man wissen, dass die Stromversorgung fur das Flugzeug nicht nur von den Batterien kommt. Die waren spatestens nach einer Stunde Betriebszeit leer. Es ist so ahnlich wie beim Auto, namlich dass Stromgeneratoren von den Triebwerken angetrieben werden, die den Betriebsstromstrom erzeugen. So wie beim Auto die Lichtmaschine. Was nun aber anders ist als beim Auto, die Verbraucher im Flugzeug benotigen sehr viel mehr Strom als die Batterien auf Dauer liefern konnen. Und naturlich sind die Triebwerke erst mal aus und somit ist kein Generatorstrom vorhanden. Auerdem benotigen die Systeme nicht nur 28 Volt Gleichstrom, sondern arbeiten grotenteils mit 115 Volt Wechselstrom. Wollte man alles mit 28 Volt betreiben, dann mussten die

Leitungsquerschnitte viel groer sein und das hiee viel mehr Gewicht und extra dafur hergestellte 12 PMDG 737 fur FSX Bedienung und Technische Hintergrunde Gerate. Oder habt ihr schon mal eine 28 Volt Mikrowelle gesehen. Die 115 Volt entsprechen dem amerikanischen Stromnetz Standard.

Um das Problem zu losen kann man entweder uber ein angestecktes Kabel vom Boden mit Externem Strom versorgt werden, oder uber eine eigene im Flugzeug eingebaute Generatorturbine, die APU, Auxillary Power Unit, selber Strom erzeugen. In unserem Beispiel nutzen wir den Ground Power vom Boden. Der Standby Power ist die Notstromversorgung mit 115 Volt Wechselstrom, die einen Stromausfall uberbrucken kann. Sollten Triebwerksgeneratoren ausfallen und die APU nicht, oder noch nicht in Betrieb sein, dann wird der 115Volt Wechselstrom aus den Batterien uber einen Wechselrichter generiert. Das ist nun wieder ahnlich wie bei einer Photovoltaik Anlage, die ja auch eigentlich nur Gleichspannung liefert und diese auch uber einen Wechselrichter ins Netz gespeist wird. Ist der Batterieschalter auf ON geschaltet, so ist der Strom auf dem Batteriebus und die Relais fur das Standby Power System sind scharf geschaltet, damit automatisch beim Ausfall der normalen Stromversorgung die Notstromversorgung einspringt. Auch Sattelitentelefon, Internet und Stromsteckdosen. Die beiden Drive Lampen leuchten weil kein Strom von den Triebwerksgeneratoren kommt. Ist ja auch logisch, die Triebwerke laufen ja nicht. Leuchtet Drive trotz laufender Triebwerke, dann sind die Stromgeneratoren von den Triebwerksturbinen getrennt und liefern keinen Strom. Das kann durch verschiedene Fehler automatisch ausgelost werden, oder wenn man sie manuell mit den unter den roten Kappen vorhandenen Disconnect Schaltern trennt. Hierdurch werden die Generatoren tatsachlich mechanisch von den Turbinen getrennt und bei laufenden Triebwerken kann man sie dann nicht wieder einschalten. Der Standby Power Schalter in der Mitte Schaltet in der Auto Stellung automatisch den Notstrom ein wenn notig. In der OFF Position ist kein Notstrom verfugbar, und BAT schaltet auf den batterieversorgten Notstrom. Ground Power und Bus Switching Panel Die Lampe leuchtet, weil wir passenden Strom vom Boden bekommen.

Der Schalter Ground Power schaltet mit ON den Bodenstrom auf den Wechselstrombus. Hierbei werden evtl.Source OFF Lampe Es wurde keine Stromquelle fur den entsprechenden Bus ausgewahlt. Generator OFF Bus Lampe Die Triebwerksgeneratoren liefern keinen Strom. Logischerweise leuchtet die, denn die Triebwerke laufen ja nicht. APU GEN OFF BUS Lampe leuchtet, wenn die APU Spannung liefern kann, aber nicht auf einen Transferbus geschaltet ist. Weil die APU aus ist, leuchtet die Lampe jetzt naturlich nicht. Generator 1 und 2 Schalter, schalten die TriebwerksGeneratoren mit ON linke Maustaste auf den entsprechenden Transfer Bus und trennen die vorher gewahlte Stromquelle ab. Diese Schalter haben eine Neutralstellung. Mit der anderen Maustaste trennt man mit OFF die Generatoren wieder vom Transfer Bus. APU Generator Schalter Auch hier gibt es eine Neutralstellung. Schaltet man einen auf ON und keiner der Busse ist auf die Triebwerksgeneratoren geschaltet, dann wird der APU Strom auf beide Transfer Busse geschaltet und Ground Power abgeschaltet. Solange der 2. Schalter noch nicht auf ON geschaltet wurde, leuchtet die gegenuberlegende Source OFF Lampe. Waren beide Transfer Busse von den Generatoren versorgt, dann wird dieser jetzt von der APU, der andere vom Triebwerksgenerator versorgt. Schaltet man auf OFF wenn beide Transfer Busse vom APU Generator versorgt waren, dann versorgt die APU weiter beide Transfer Busse, aber die Source OFF Lampe leuchtet. Schaltet man auch den 2. Auf OFF wird der APU Strom von den Bussen getrennt. Den BUS Transfer Schalter lassen wir in Ruhe. Bei geschlossener Kappe ist er in der Auto Position, er dient dazu die Busse bei Bedarf untereinander zu isolieren. Na Habt ihr noch Lust Schon der 8. Teil und noch haben wir uns keinen Millimeter bewegt. Das geht auch noch ne Weile so weiter, aber jetzt bringen wir erstmal Leben in die Bude. Wir brauchen Power. Um alles in Betrieb zu nehmen muss man sich an die Prozeduren halten.

Sie gehort zu den Supplementary Procedures, ist also eine ZusatzProzedur und keine Normal

Procedure eine normale Prozedur, denn das elektrische Einschalten ist ja nicht immer erforderlich. Dazu benotigen wir jetzt das Operating Manual Vol. 1 Kapitel SP.6.1 das ist Seite 209 im PDF Dokument. Ich blende das jetzt nicht ein, sondern lese nur vor und ubersetze gegebenenfalls. 14 PMDG 737 fur FSX Bedienung und Technische Hintergrunde Der Batterieschalter ist ein Schalter der sich hinter einer Schutzkappe befindet. Im Cockpit gibt es viele solcher extra gesicherten Schalter. Um die Kappe zu schlieen klickt man mit der rechten Maustaste. Den Schalter bedient man mit der linken Maustaste. Wenn das ISDF benutzt wird, also das digitale Zusatzinstrument, dann darf das Flugzeug nicht bewegt werden ehe es sich ausgerichtet hat. Cockpits mit Stromsteckdosen schalten wahrend des Hochfahrens angesteckte Gerate aus, und erst wenn der Stecker gezogen und wieder eingesteckt wird, lasst sich das Gerat wieder einschalten. 15 PMDG 737 fur FSX Bedienung und Technische Hintergrunde Beim Standby Power Switch muss die Kappe zu sein, der Schalter steht dann auf AUTO. Also Notstrom ist scharf geschaltet. Alternate Flaps Master Switch Kappe geschlossen. Dieser Schalter ist hier zu finden und mit geschlossener Kappe in der OFF Stellung. Die Alternate Flaps Funktion ist notig, wenn die Klappen durch einen Ausfall der Hydrauliksysteme nicht mehr hydraulisch bewegt werden konnen. Windshield wiper Selector in PARK, also Scheibenwischer aus. Ware echt ne Lachnummer, wenn wir den Flieger einschalten und der Scheibenwischer geht an. Erinnert mich irgendwie an Fahrschule. Electric Hydraulic Pumps aus. Das sind elektrisch angetriebene Hydraulik Pumpen. Fahrwerkshebel in der Down Position. Wenn wir am Boden stehen, dann sollte der Fahrwerkshebel schon das Fahrwerk ausgefahren sehen und 3 Greens leuchten.

Da wir auf Groundpower laufen checken wir dass die entsprechende Lampe auch leuchtet und schalten dann diesen Schalter mit der linken Maustaste auf ON und somit den Ground Power auf den Transferbus. Jetzt mussen diese Lampen ausgehen. Wenn man die APU fur die Spannungsversorgung benotigt, dann mussen erst die Firewarning Tests durchgefuhrt werden. Diese Prozeduren gehoren zu den Normal Procedures und die entsprechenden Seiten im Operating Manual Vol. 1 sind Kapitel NP.11.5 das ist ab Seite 73 im PDF Dokument. Hier finden wir zunachst das Scanflow Bild, das uns zeigt von wo, nach wo die Panels durchgegangen werden. Grundsatzlich kann man dazu sagen, ob Lufthansa, Emirates oder Air China, es geht von oben nach unten und von links nach rechts. Aus den beiden Folgeseiten entnehmen wir, wie die Verantwortungsbereiche zwischen Pilot und Copilot verteilt sind. Abhangig davon, wer gerade der fliegende Pilot ist. Ich habe das mal grafisch aufbereitet. Die Bilder findet man auch im Begleitmaterial. Grun bedeutet Kapitan, gelb Copilot und rot gilt fur beide. Die Preliminary Preflight Procedure geht davon aus, dass das elektrische Hochfahren der Systeme bereits erfolgt ist. Nun steht die Ausrichtung des TragheitsNavigationsSystems an. Fur uns ist nun das hintere Overheadpanel von Bedeutung, hier jetzt insbesondere das GPS Panel mit der IRS Modeselector Einheit. Wir erinnern uns, das IRS liefert den Flugcomputern die Informationen uber Position und Lage des Flugzeugs. Es ist sehr wichtig, dass das Flugzeug wahrend der Ausrichtungsphase nicht bewegt wird. Wir gehen folgendermaen vor Die IRS Mode Selectors von Stellung OFF auf NAV. Diese Drehschalter lassen sich mit der linken Maustaste nach links und der rechten nach rechts drehen. Die ON DC Lampen mussen aufleuchten und auch wieder erloschen. Align muss aufleuchten.

<http://www.drupalitalia.org/node/75634>